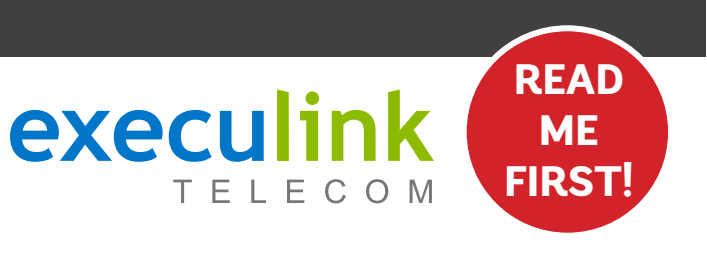

# **QUICK CONNECT GUIDE KAMAI 7XM**

MOCA SET-TOP BOX

For detailed information on how to use your Set-Top Box guide including DVR functions, Parental Controls and more, **visit execulink.ca/stb-guide.** 

**NEED HELP? CONTACT US AT 1.866.706.2053**<br> **OR EXECULINK.CA/SUPPORT** 

## **STEP 2: CONNECT TO SET-TOP BOX**

- **1. Move the Set-Top Box to your desired TV, near the installed coaxial cable.**
- **2. Plug the coaxial cable back into the coaxial port at the back of the Set-Top Box. When re-adding the coax be sure to thread it correctly and make sure it is tight.**

#### **STEP 1: DOUBLE CHECK**

**Make sure you have the following components available to complete the setup of your TV service.**

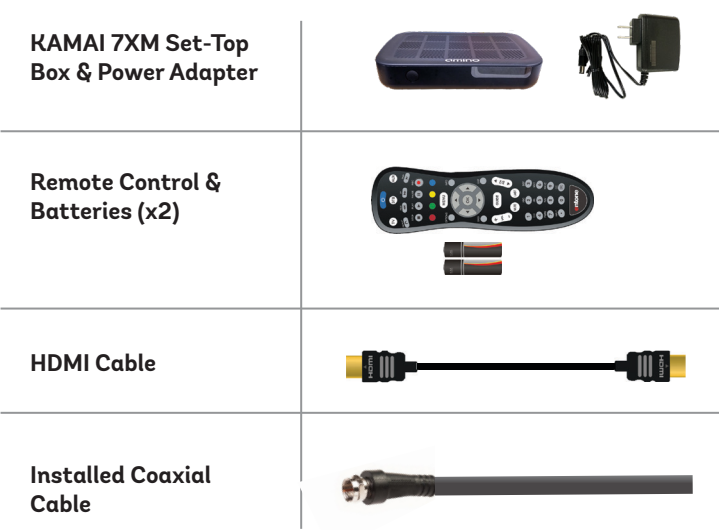

### **STEP 3: CONNECT TO TV & POWER**

- **1. Connect the HDMI cord into the HDMI port in the back of the Set-Top Box.**
- **2. Plug the other end of the HDMI cable into an HDMI port on your TV.**
- **3. Plug the power cord into the back of the Set-Top Box and the other end into a wall outlet.**

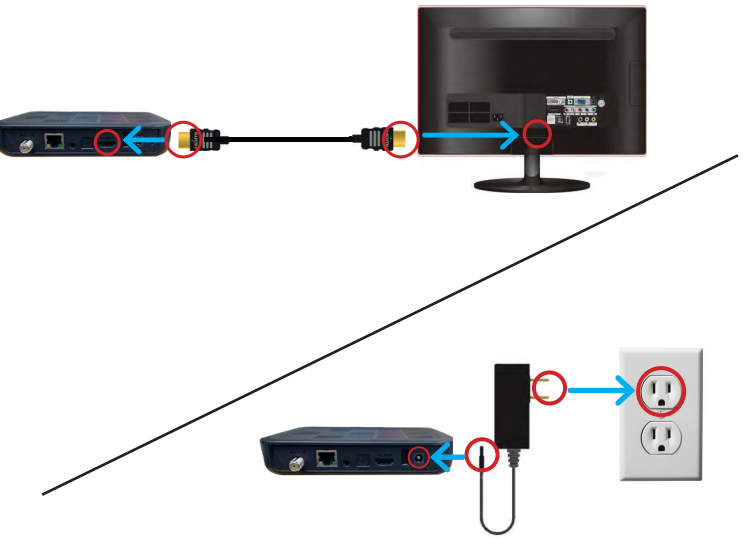

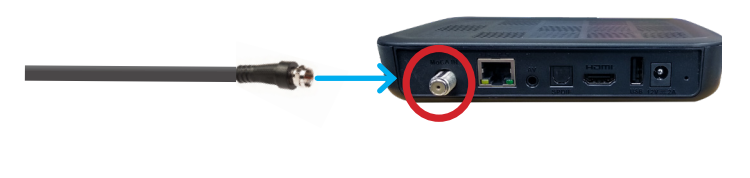

### **STEP 4: SETUP REMOTE CONTROL**

- **Turn on the TV and select the correct video input. 1. Open the battery cover by pressing down on the battery cover latch and sliding it off.**
- **2. Insert the batteries, matching the + and marks on the batteries with the interior of the remote control.**
- **3. Snap the battery cover to close.**

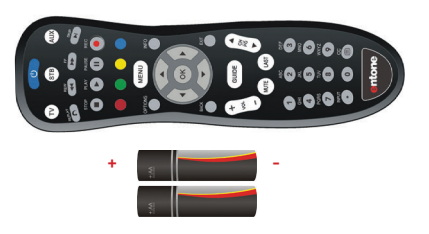

### **STEP 5: TURN ON TV**

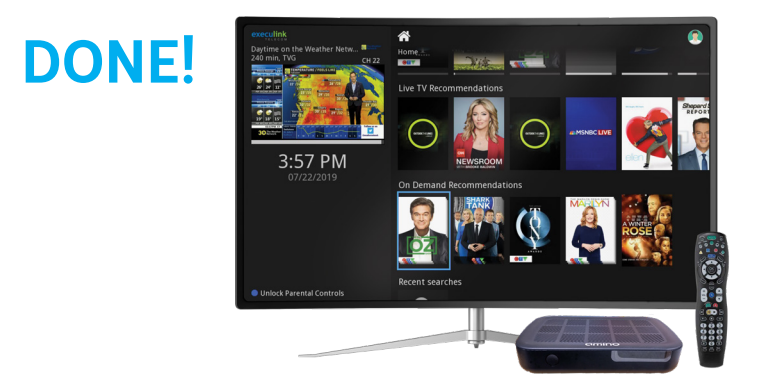

For detailed information on how to use your Set-Top Box guide including DVR functions, Parental Controls and more, **visit execulink.ca/stb-guide.** 

**NEED HELP?**